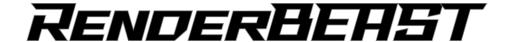

## **Bundle Quick Start Guide**

- 1. Remove RenderBEAST® PC from case and place in desired location.
  - o Plug in the following items to the computer. See Figure A for generic overview of ports.
    - Power cord
    - Monitor: Plug the monitor into the graphics card (GPU) and not the motherboard (I/O)
    - Keyboard and Mouse: Plug into the motherboard (may be wired or wireless dongle)
    - Ethernet cable or Wi-Fi antennas (if necessary)

**Figure A: Sample RenderBEAST port identification** \*Note: Each graphics card (GPU) will have unique and different connections. The image below is for a generic overview only and not intended to exactly replicate your custom RenderBEAST configuration.

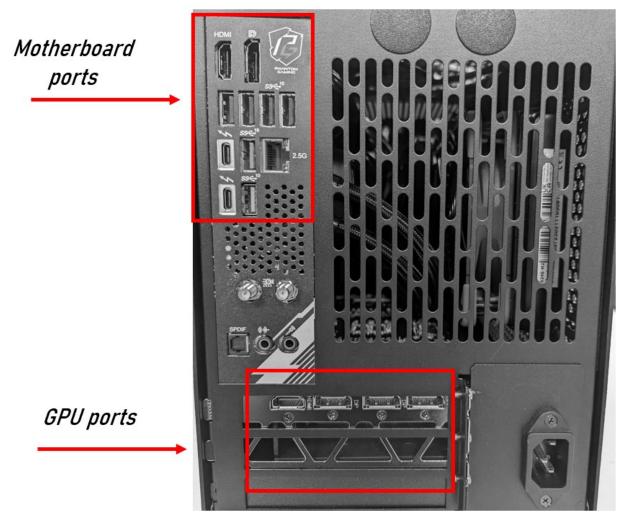

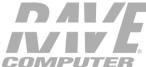

QUESTIONS? Email support@rave.com or call 1.800.966.7283

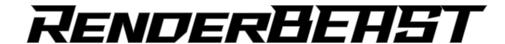

- 2. Remove Varjo headset, link boxes and power cables from case. See Figure B for overview of set-up.
  - Plug in the following items to the computer:
    - 1x DisplayPort from Headset to RenderBEAST (Plug into GPU port)
      - See Figure B: Cable 5
    - 1x USB-C from Link Box to RenderBEAST (Plug into motherboard port)
      - See Figure B: Cable 3
    - 1x Power from Link Box to the 60W port on Power Brick
      - See Figure B: Cable 2
    - 1x USB-C from Headset to Link Box
      - See Figure B: Cable 4
  - Plug the controllers into the Power Brick to charge, if necessary
    - See Figure B: Cable 7

Figure B: Connecting Varjo XR-4 headset

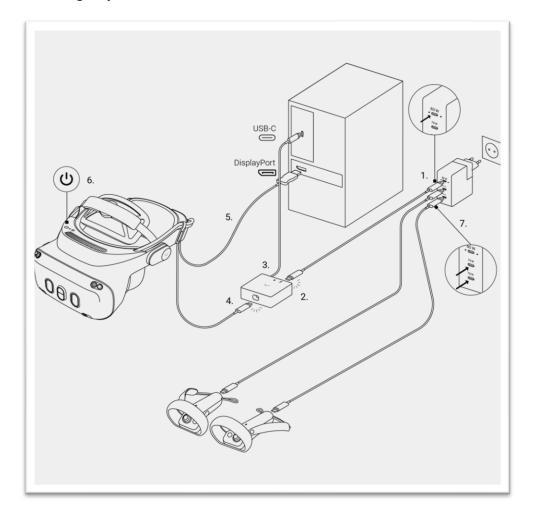

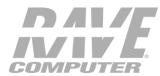

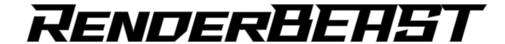

- 3. Remove and set up remaining peripherals from case.
  - o Setup Vive® Base Stations on tripods (if using SteamVR tracking). See Figure C for tips on set-up.
    - Base Stations can be used with Varjo XR-4 part numbers:
      - V0017900
      - V0018200
      - V0018000
      - V0018300
      - V0018500
  - Turn on wireless keyboard/trackpad/mouse

**Figure C: Setting up Base Stations** \*Note: Base stations also sometimes referred to as "lighthouses".

## Tips for setting up the base stations

## Note

The hardware may be purchased separately from the **Accessories** tab on www.vive.com/product/.

You may set up the base stations in a way that's suitable for your place. For best results, you may follow these recommendations:

- Mount the base stations diagonally and above head height, ideally more than 2 m (6 ft 6 in).
- · Secure the base stations in a location where they can't be easily jostled or moved.
- Each base station has a 120-degree field of view, so it's ideal to adjust its angle between 30
  and 45 degrees to fully cover your play area.
- For optimal tracking, make sure that the maximum distance between the two base stations is 5 m (16 ft 4 in).

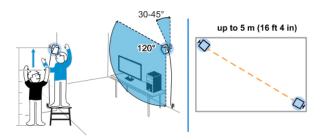

 Avoid setting up in an area with bright light, which may negatively affect the performance of the base stations.

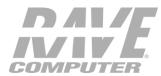

QUESTIONS? Email support@rave.com or call 1.800.966.7283

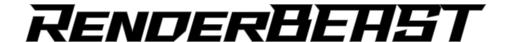

- 4. Power on RenderBEAST.
- 5. Power on the Varjo headset (button on top right of headset).
- 6. Open Varjo Base software application on RenderBEAST computer.
  - o Update your headset firmware if prompted
    - Varjo Base application will automatically check that your headset firmware is up to date.
    - If the firmware is not compatible with the current version of Varjo Base, you will be prompted to update the firmware.
  - o Pair your controllers. Note: First time use only. This step is not necessary after the first time.
    - Follow the instructions in Varjo Base to pair your controllers.
  - Update controller firmware if prompted.
    - In Varjo Base, go to the Support tab and select Update under Controller firmware update.
    - Follow the instructions on the screen to update the controllers.
    - Note: Varjo Base will incorrectly show "Update to version 0.xxx" even after firmware has been updated.
- 7. Headset is setup and ready to run.
- **OPTIONAL ADDITIONAL SET-UP:** If also installing UltraLeap, 15M cables, etc., be sure to reference the specific set-up documentation included with the corresponding packaging of these optional add-on Varjo features.
- RAVE Computer support: For RenderBEAST and set-up questions:

Email: <u>support@rave.com</u>
 Call: 1.800.966.7283

- Varjo support: For tips and tricks on Varjo, Varjo Base, and other product updates/usage:
  - o Getting Started and Setting Up Your XR-4 Headset
    - https://varjo.com/use-center/get-started/varjo-headsets/setting-up-your-headset/setting-up-xr-4/
      - Alternatively, you can scan the QR code below to access the link above

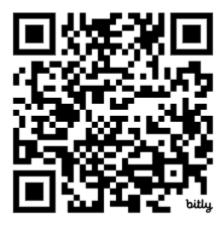

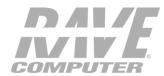

QUESTIONS? Email support@rave.com or call 1.800.966.7283